## **HOW TO CHECK YOUR GRADES IN WEEVILNET**

Login to your WeevilNet account and at your Student Self Service home page, click the dropdown arrow by other academic… look for Grades

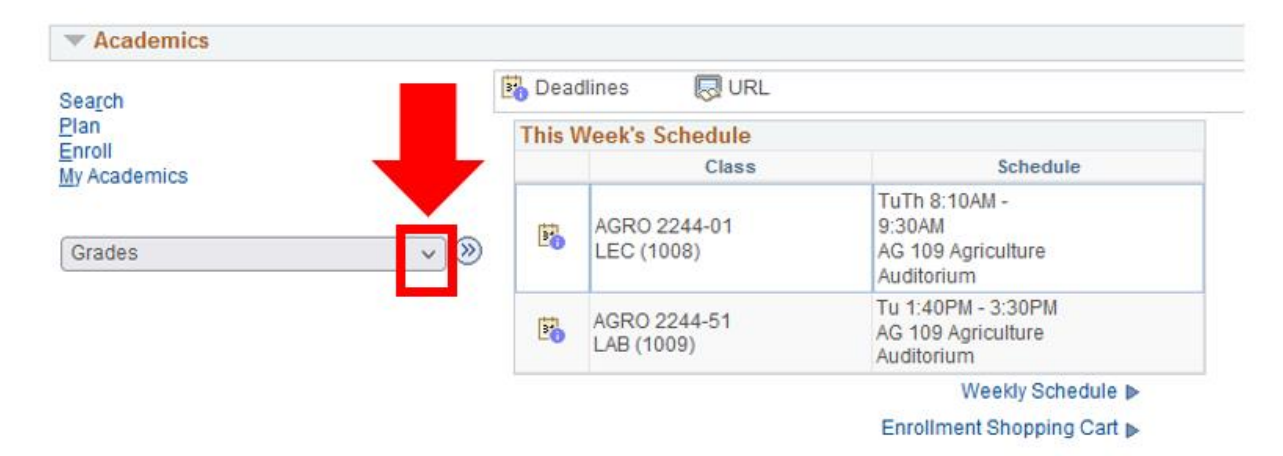

Click on **Grades** and then click the **double blue arrow.**

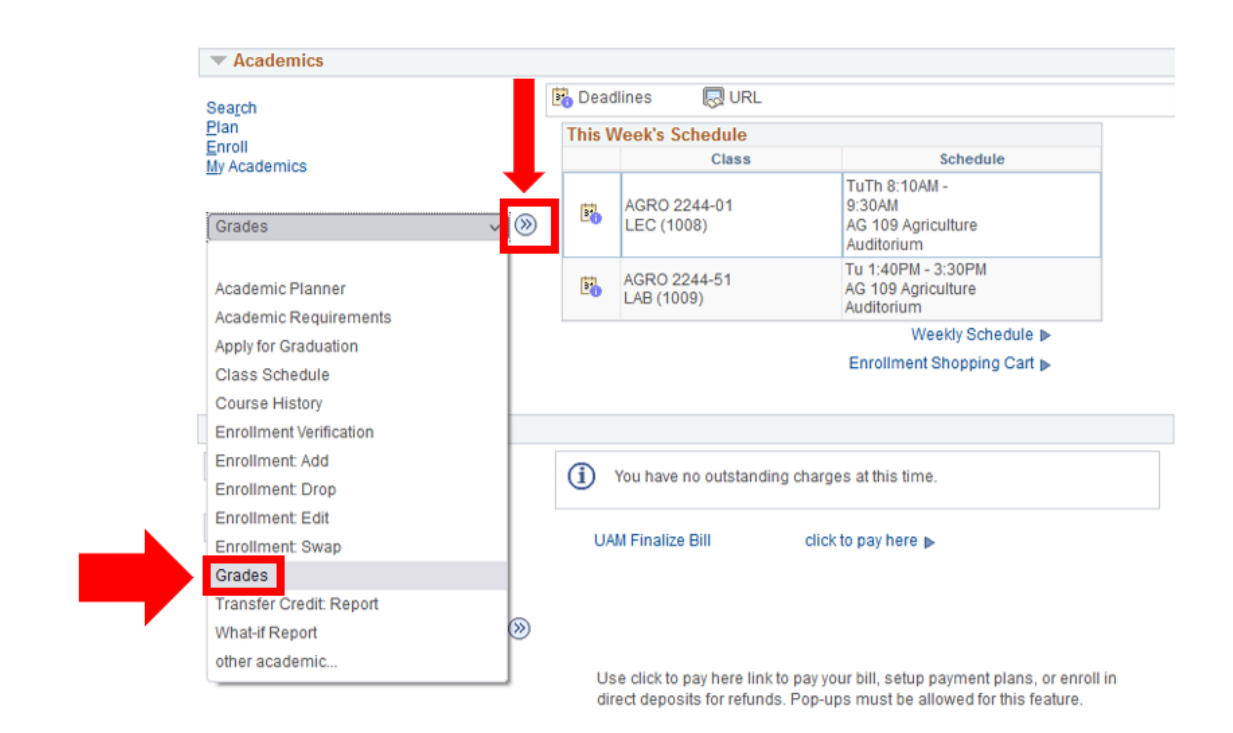

## Choose your term and click **Continue**.

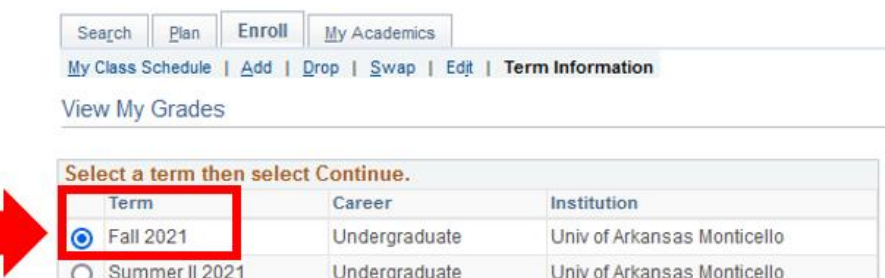

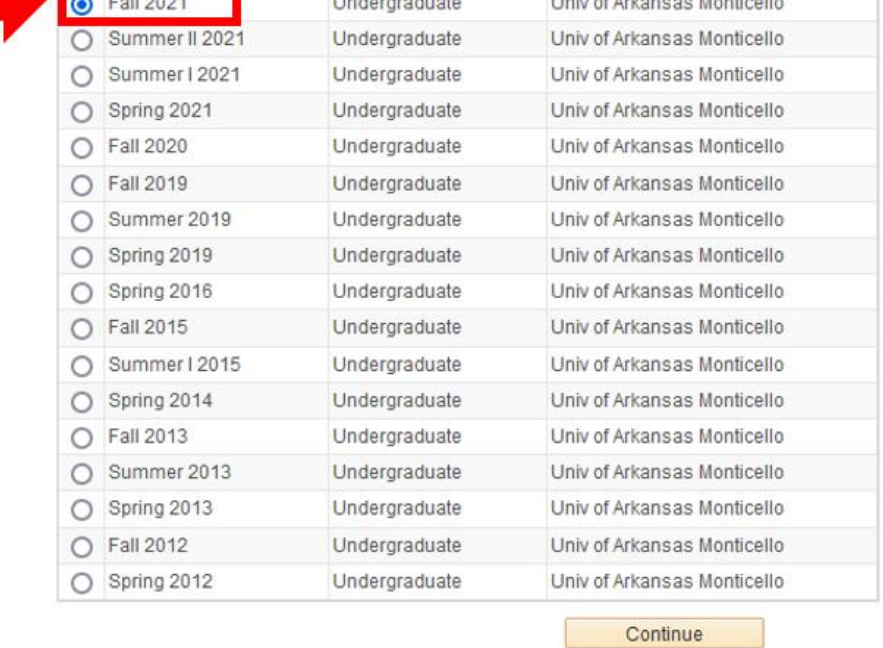

Go to top

**Your overall final grades for your courses will display by default at the end of the semester. NOTE: If you need to check your Mid-term grades select the Mid-term Grades tab as shown.**

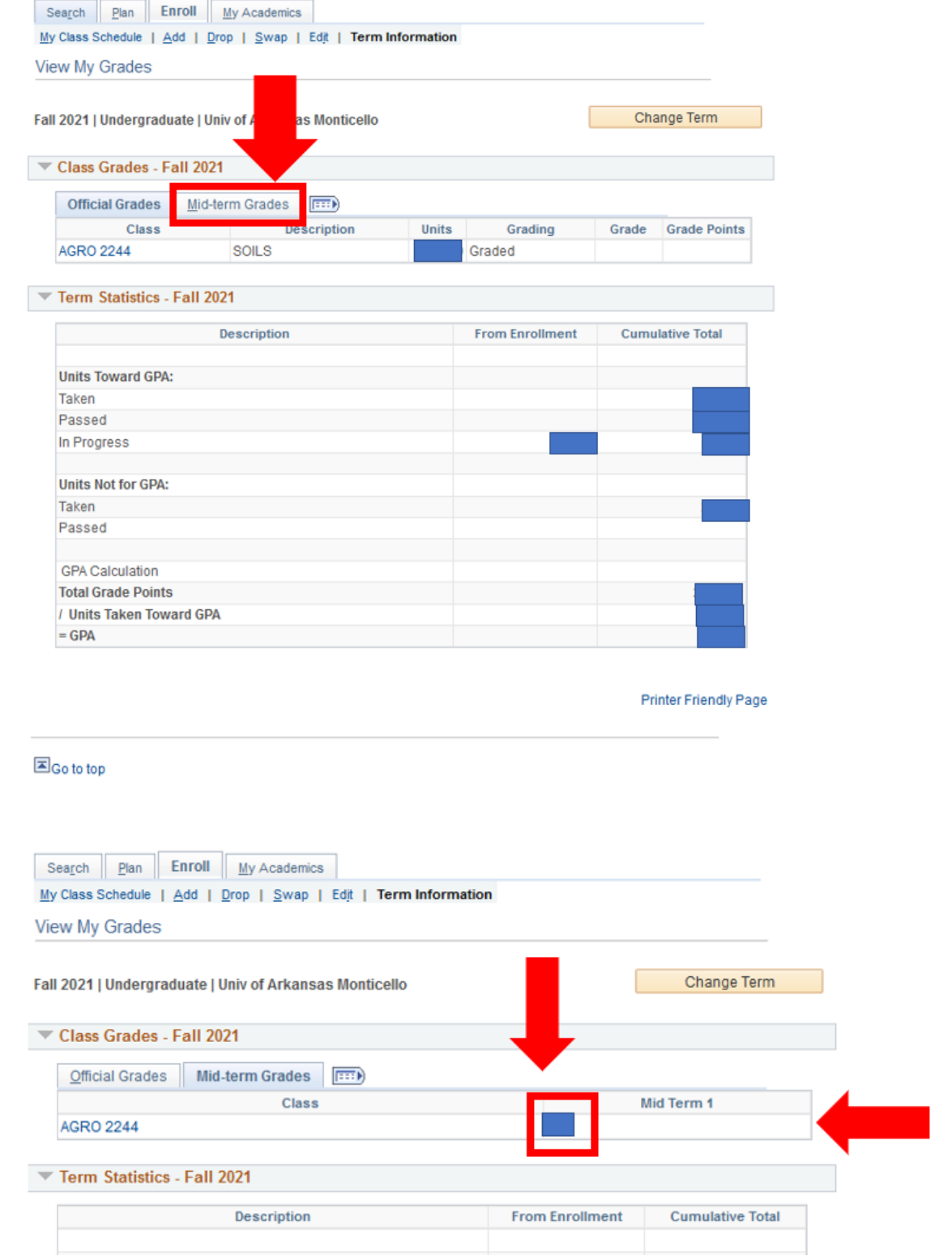